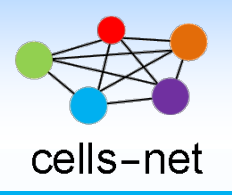

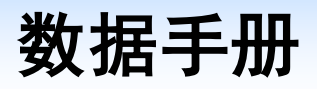

# **2G**(全球四频)**GPRS** 通信模块 **WLT2G**

产品数据手册编号:DSWLT04019 更新日期:2019/2/13 版本:V1.00

# 产品概述

WLT2G模块是广州晓网科技推出的四频段 GSM/GPRS模块,内嵌网络服务协议栈。WLT2G 模块采用贴片封装,有1路标准 Uart 串口,支持 AT 命令配置和短信配置,使用方便,性能稳 定。

### 基本参数

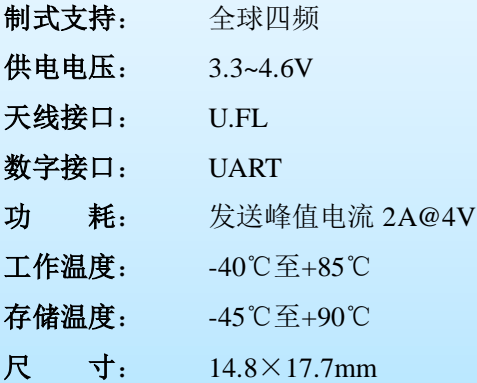

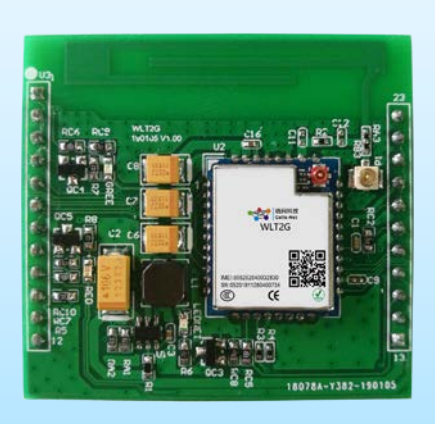

# 公司简介

广州晓网电子科技有限公司是一家专门从事无线通讯方案设计、生产及服务的公司,公司 拥有一流的设计团队,运用先进的工作方法,集合无线设计经验,公司拥有业界实用的各种模 块,也为客户提供定制化服务。

# 订货信息

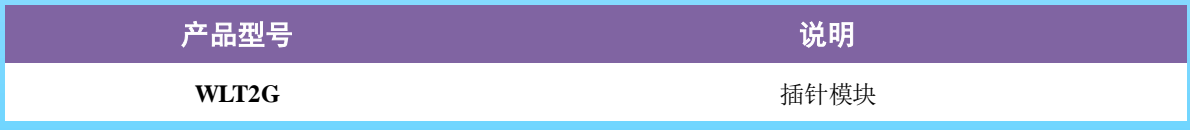

# 版权声明

本文档提供有关晓网电子产品的信息,并未授予任何知识产权的许可,并未以明示或暗 示,或以禁止发言或其它方式授予任何知识产权许可,任何单位和个人未经版权所有者授权 不得在任何形式的出版物中摘抄本手册内容。

# 版本信息

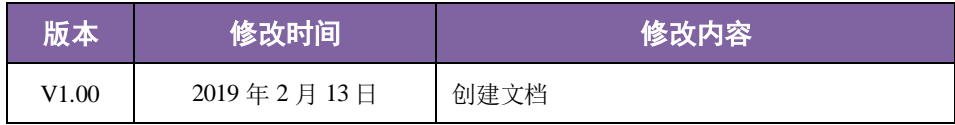

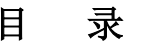

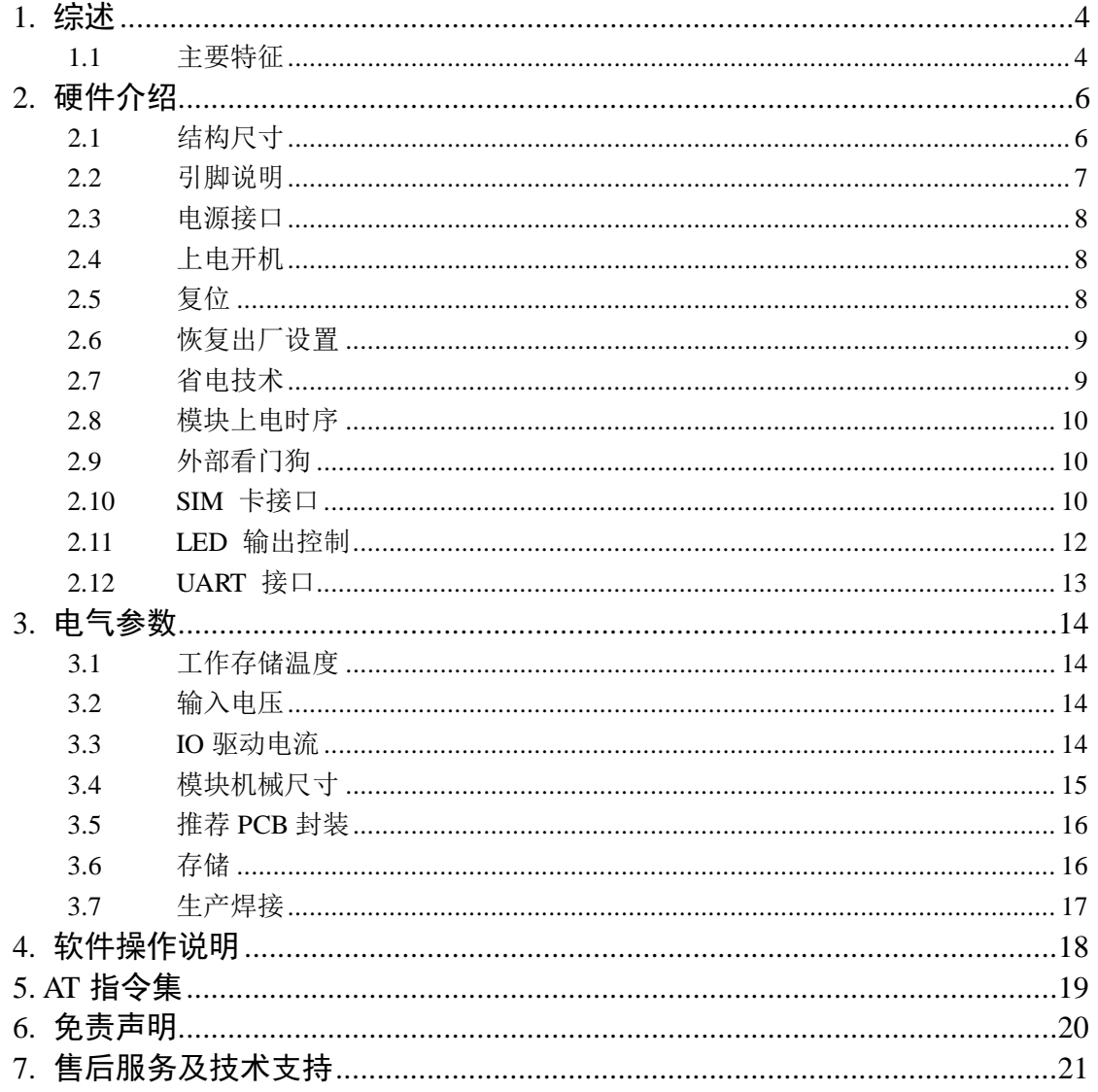

### <span id="page-3-0"></span>**1.** 综述

WLT2G 模块是四频段 GSM/GPRS 模块, 它的工作频段是: GSM850MHz, GSM900MHz, DCS1800MHz 和 PCS1900MHz。WLT2G 支持 GPRS 多时隙等级 10 和 GPRS 编码格式 CS-1, CS-2,CS-3 和 CS-4。

WLT2G 具有 17.7mm × 14.8mm × 2.3mm 的超小尺寸, 几乎能够满足所有的 M2M 的需求,包括汽车及个人追踪服务、无线 POS 机、智能计量、工业级 PDA 以及其它 M2M 的应用。

WLT2G 内置 32MbNorFlash + 32MbSRAM,并支持合宙特有的 Luat 开源平台,方便客 户做二次开发,极大的减少了客户的开发周期和成本。

WLT2G 有丰富的外围接口,支持 UART,SPI,I2C 等各种接口,可支持最多 16 个 GPIO, 并支持 ADC,音频输入和输出功能,满足各种应用场景的使用要求。

WLT2G 是贴片式模块,采用 LCC 封装,可以通过其管脚焊盘内嵌于客户应用中, 提供 了模块与客户主板间丰富的硬件接口。

WLT2G 模块采用了省电技术, 电流功耗在睡眠模式 DRX=5 下, 低至 1.14mA。

WLT2G 内嵌 TCP UDP PPP HTTPS SSL 等协议,已内嵌的扩展 AT 命令可以使用户更容 易地使用这些互联网协议。

WLT2G 模块完全符合 RoHS 标准。

#### <span id="page-3-1"></span>**1.1** 主要特征

表 1-1 主要特征

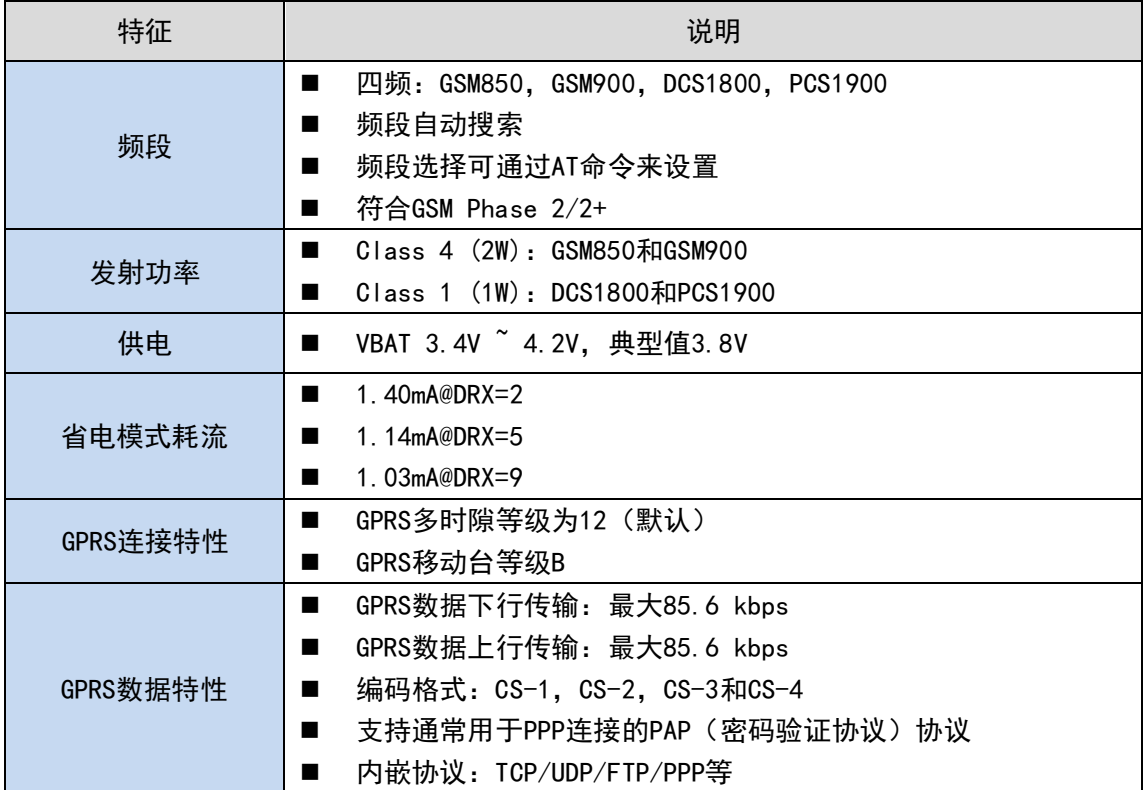

# 广州晓网电子科技有限公司 WLT2G 数据手册

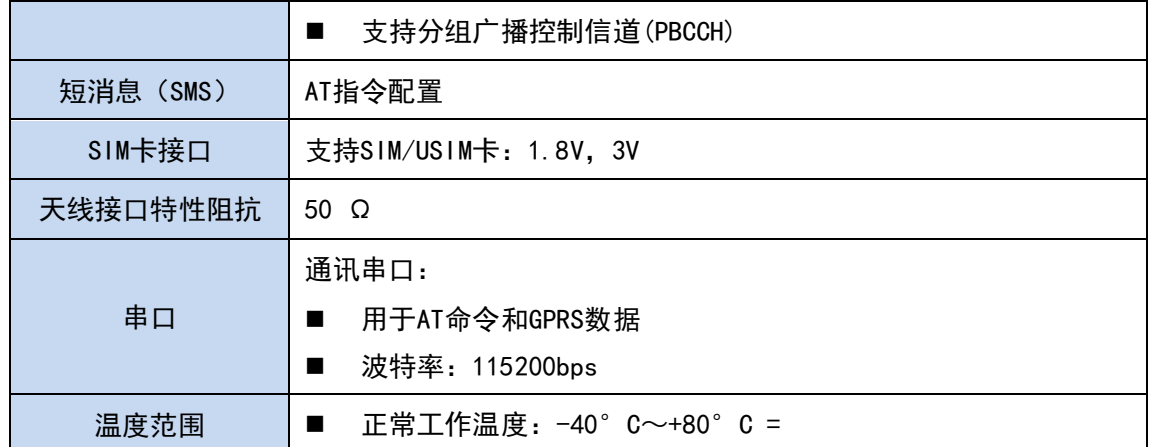

# <span id="page-5-0"></span>**2.** 硬件介绍

模块采用防呆设计的双排插针,其中 pin1-12 是 12 脚排针,pin13-23 是 11 脚排针。 正面引脚对应图:

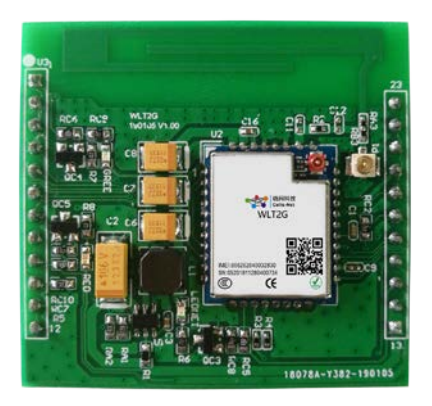

图 2-1 模块引脚示意图

# <span id="page-5-1"></span>**2.1** 结构尺寸

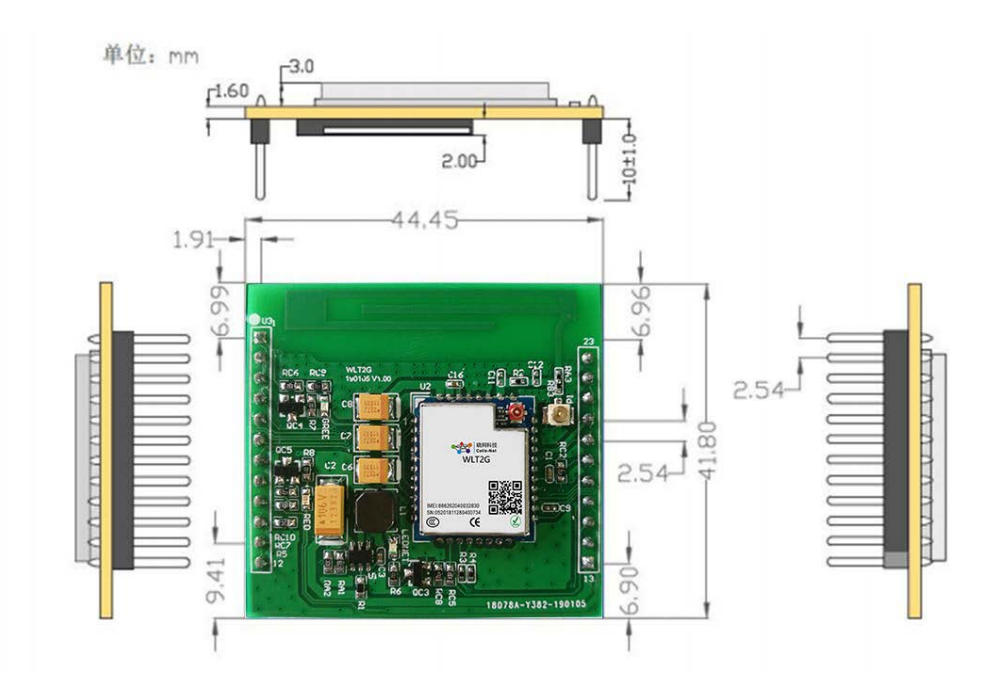

图 2-2 模块机械尺寸

# <span id="page-6-0"></span>**2.2** 引脚说明

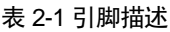

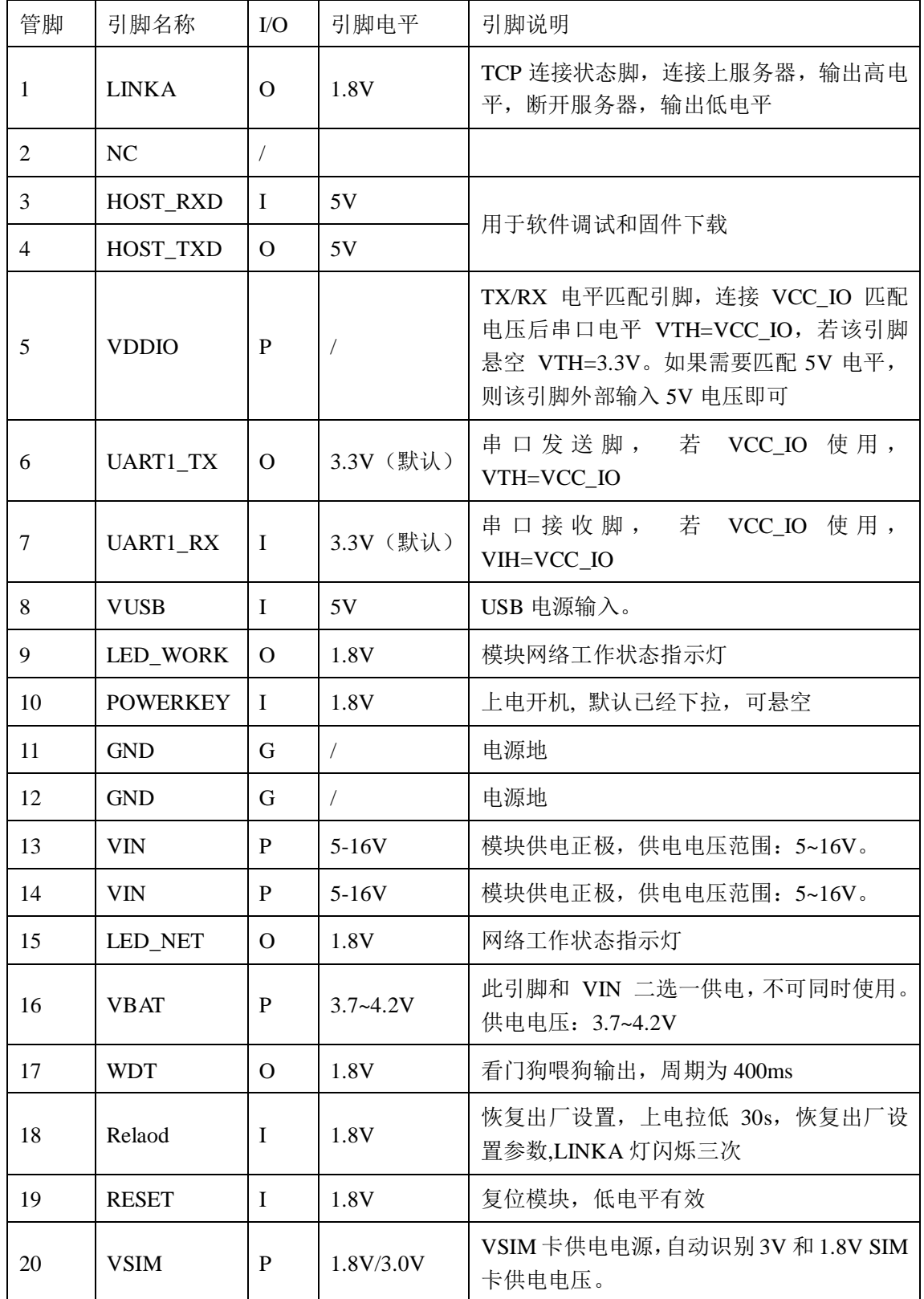

广州晓网电子科技有限公司 WELL MARE WAS SERIES AND THE MANUFACTURE WAS SAFED WANTED WANTED WAS SAFED WARDEN WAS SAFED WANTED

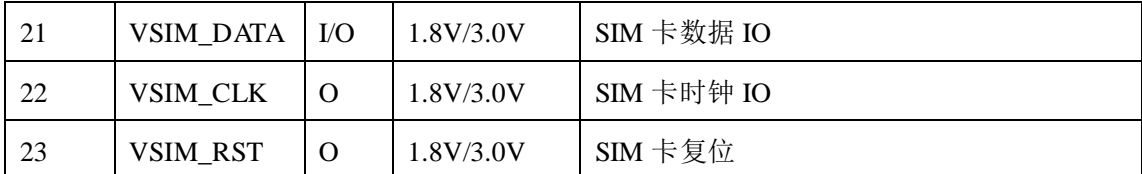

#### <span id="page-7-0"></span>**2.3** 电源接口

模块可选用两种供电方式,DC5~16V 供电。当模块使用 5~16V 供电时,13、14 两脚 用于向模块电源芯片提供电源,推荐使用 12V 供电,电源纹波保证 500mV 以内,峰值供电 电流 600mA(12V),能够充分保证模块正常工作。电源输入前端建议增加 220UF/16V 电解电 容稳定模块工作。 推荐电路如下图:

| WLT2G-U | 220UF/25V<br>220UF/25V<br>$+ C2$<br>$+$ $C$ ?<br>Ŧ<br><b>GND</b> | U?<br>13<br>12<br>$\blacksquare$<br>VIN<br>GND<br>14<br>11<br>VIN<br>GND<br>15<br>10<br>POWER KEY<br>LED NET<br>9<br>16<br>VBAT<br>LED WORK<br>8<br>$\overline{17}$<br>WDT<br><b>VUSB</b><br>18<br>Reload<br>UART1 RX<br>$\overline{19}$<br>б<br><b>RESET</b><br>UART1 TX<br>$\overline{20}$<br><b>VSIM</b><br>VDD_IO<br>$_{21}$<br>4<br>HOST_TXD+<br>VSIM DATA<br>3<br>22<br>HOST_RXD-<br>VSIM_CLK<br>$\overline{23}$<br>2<br>VSIM RST<br>NC<br>LINKA |  |
|---------|------------------------------------------------------------------|----------------------------------------------------------------------------------------------------|--|
|---------|------------------------------------------------------------------|----------------------------------------------------------------------------------------------------|--|

图 2-3 电源参考设计

#### 表 2-2 电源引脚说明

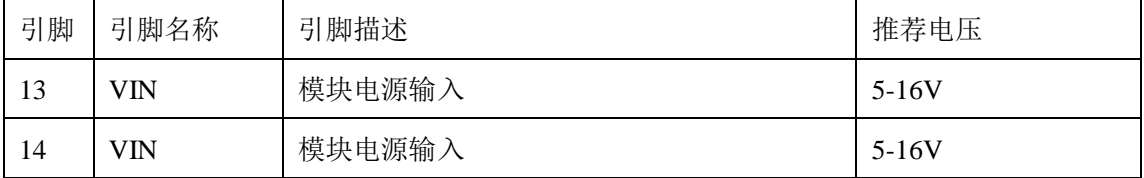

### <span id="page-7-1"></span>**2.4** 上电开机

模块设置 POWER KEY 为默认下拉接地,因此,模块上电即实现自动开机。如需 POWER\_KEY 按键开关机模式, 请与晓网电子联系。此引脚可悬空不接。

表 2-3 上电开机引脚说明

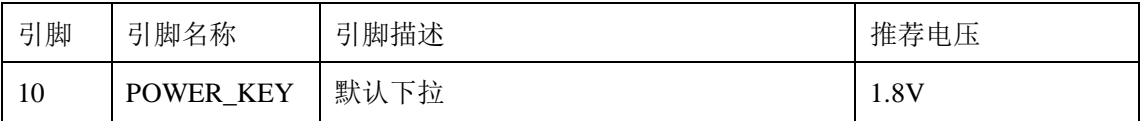

### <span id="page-7-2"></span>**2.5** 复位

RESET 引脚用于模块复位使用,拉低 150ms 以上可实现模块的复位操作。RESET 对信 号比较敏感,因此建议接口板的走线尽量短,且做包地处理。

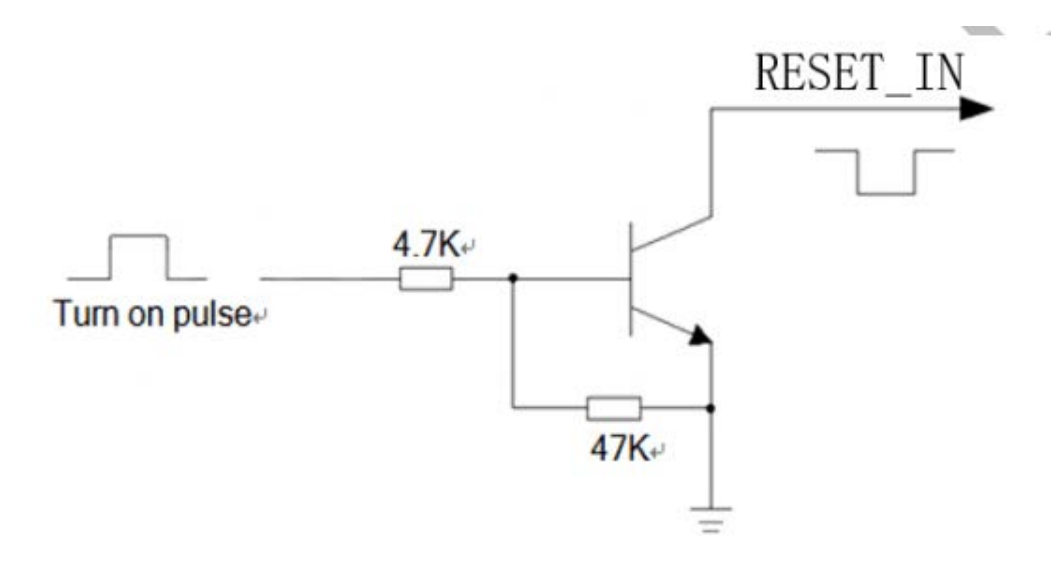

#### 图 2-4 复位参考电路

#### 表 2-4 复位引脚说明

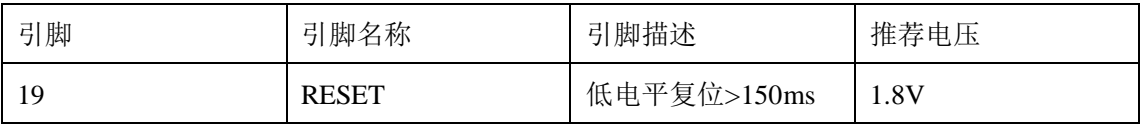

#### <span id="page-8-0"></span>**2.6** 恢复出厂设置

在开机前,通过将 Reload 管脚短接到电源地,保持短接状态 30S 以上,直到看到 LINKA 灯快闪三次,表示恢复出厂设置成功,然后断开电源,重启模块即可。

#### 表 2-5 恢复出厂设置引脚说明

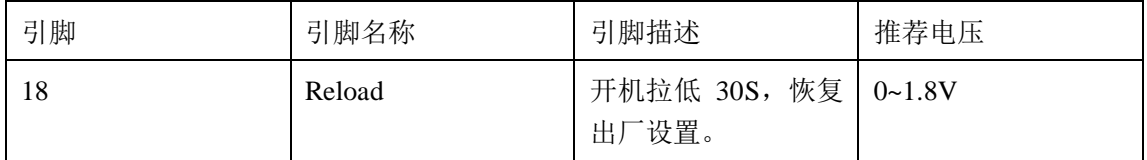

#### <span id="page-8-1"></span>**2.7** 省电技术

根据系统需求,有两种方式可以使模块进入到低功耗的状态。对于 AT 版本使用 "AT+CFUN"命令可以使模块进入最少功能状态。Luat 版本调用 misc.setflymode(true)进入 飞行模式, 调用 misc.setflymode(false)退出飞行模式

#### **2.7.1** 最少功能模式

最少功能模式可以将模块功能减少到最小程度,此模式可以通过发送 "AT+CFUN=<fun>"命令来设置。<fun>参数可以选择 0,1,4。

- ◆ 0: 最少功能(关闭 RF 和 SIM 卡);
- ◆ 1: 全功能 (默认);
- ◆ 4: 关闭 RF 发送和接收功能;

如果使用"AT+CFUN=0"将模块设置为最少功能模式,射频部分和 SIM 卡部分的功能 将会关闭。而串口依然有效,但是与射频部分以及 SIM 卡部分相关的 AT 命令则不可用。

如果使用"AT+CFUN=4"设置模块,RF 部分功能将会关闭,而串口依然有效。所有与 RF 部分相关的 AT 命令不可用。

模块通过"AT+CFUN=0"或者"AT+CFUN=4"设置以后,可以通过"AT+CFUN=1" 命令设置返回到全功能状态。

#### **2.7.2** 睡眠模式(慢时钟模式)

WLT2G 支持睡眠模式, 对于 AT 版本, 通过 DTR pin 脚来控制休眠, DTR 高电平时 允许模块休眠,当 DTR 为高时,模块在没有动作的情况下会在 30s 左右进入休眠模式; DTR 由高电平变为低电平时将模块唤醒,同时,主串口连续发送 AT 指令也可以唤醒模块, 但是前面一些 AT 指令会丢失。

对于 Luat 版本一般情况下,用户是不需要写代码去控制进入或者退出休眠状态,系统 自动控制进入和退出休眠

#### **2.7.3** 睡眠模式

当模块处于睡眠模式,以下方法可以唤醒模块。

- ◆ AT 版本将 DTR 管脚拉低可以唤醒模块。DTR 管脚拉低 20ms 后,串口被激活。
- ◆ GPIO 中断。
- ◆ 接收来电或者 GPRS 数据以唤醒模块。
- 接收短信以唤醒模块。

#### <span id="page-9-0"></span>**2.8** 模块上电时序

模块上电时序如下图所示。

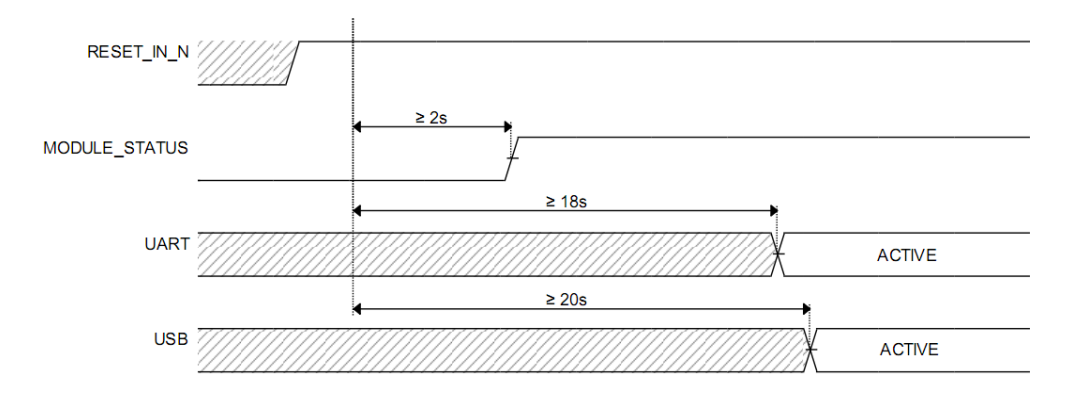

图 2-5 上电时序

#### <span id="page-9-1"></span>**2.9** 外部看门狗

模块支持外部看门狗复位电路,通过 WDT 引脚给给看门狗喂狗。实现外挂看门狗。暂 时保留。

#### <span id="page-9-2"></span>**2.10 SIM** 卡接口

模块支持 ETSI 和 IMT-2000 标准的 SIM 卡规范,自动识别 3.0 V 和 1.8V SIM 卡。 在标准模式下, 向 USIM 卡提供 3.25 MHz 的时钟信号; 在低功耗模式下, 向 USIM 卡 提供 1.08 MHz 的时钟信号; 支持时钟关断模式;通过调整波特率参数,支持速度增强型 USIM 卡;支持 DMA 发送/接收;支持注销 模式下的自动省电模式;在 RX 模式下,支 持自动奇偶校验。

模块已集成 SIM 卡功能,可直接使用。同时 SIM 卡接口引脚已经引出,用户可根据 需 求自行设计。 设计建议如下:

- 1) 由于用户会经常进行插入或拔出 UIM 卡的操作,而人体带有静电,为了防止静电对 UIM 卡及芯 片造成损坏,须要增加 TVS 管进行静电保护,作为 ESD 防静电措施。选 用额定反向工作电压 Vrwm=5 V, 结电容为 Cj< 10 pF 以下的器件。防静电器件的接 地须和模块系统地良好连接。
- 2) 建议对 SIM\_DATA 用 VREG\_SIM 电源 10K 上拉处理,保证 SIM\_DATA 在三态时 有一个稳定的 高电平,以提高驱动能力,改善其波形的边沿特性。
- 3) 为了满足 3GPP TS 51.010-1 协议以及 EMC 认证要求,建议 SIM 卡座布置在靠近模 块 SIM 卡 接口的位置,避免因走线过长,导致波形严重变形,影响信号完整性。
- 4) SIM CLK 和 SIM DATA 信号的走线最好进行包地处理。
- 5) 在 VSIM\_1V8\_3V0 和 GND 之间并联一个 0.1uF 及 33pF 左右的电容, SIM\_CLK, SIM\_RST 与 GND 之间并联 33pF 左右的电容,滤除射频信号的干扰. 6) ESD 保护 器件尽量靠近 SIM 卡槽放置

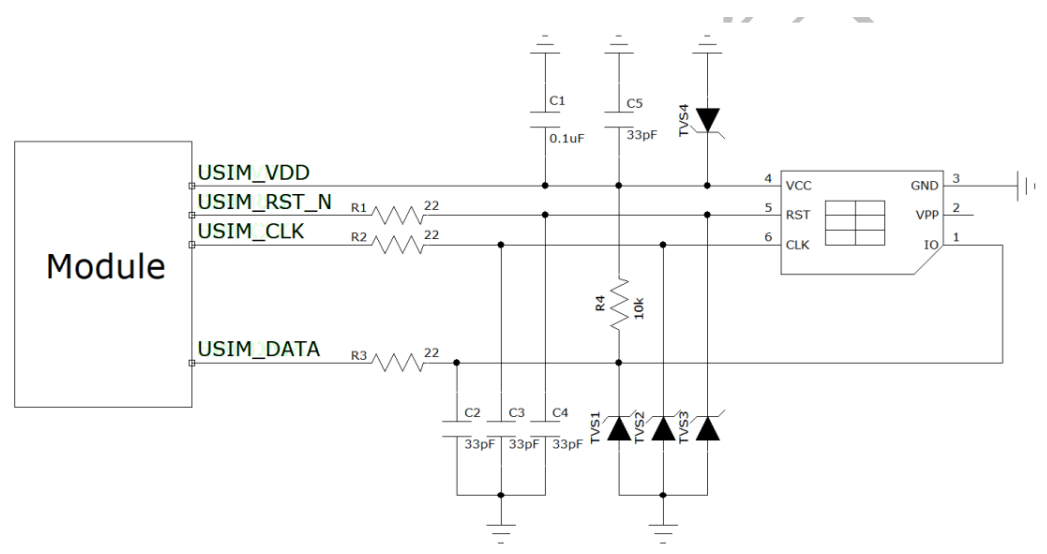

图 2-6 6PIN SIM 卡参考电路

#### 表 2-6 SIM 卡引脚描述

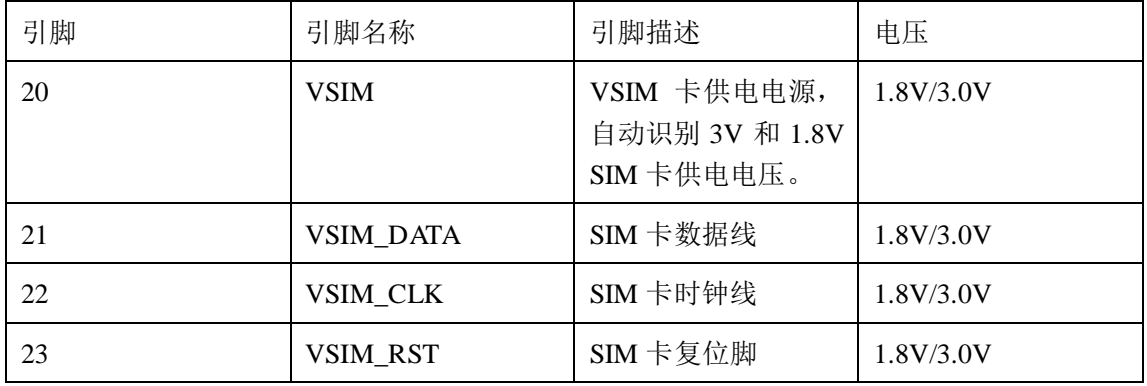

#### <span id="page-11-0"></span>**2.11 LED** 输出控制

模块提供 LED 输出控制,通过 LED 状态显示模块工作状态。模块引出的指示灯引脚 为 LINKA、 WORK、NET,引脚电平为 1.8V,驱动指示灯需要做电平匹配,需要通过三 极管来驱动指示灯。

注意:用户有需要使用 *MCU* 读取指示灯引脚电平状态,不能将 *MCU* 引脚与模块指 示灯引脚直连,需要做电平匹配。*VCC* 为用户电平。

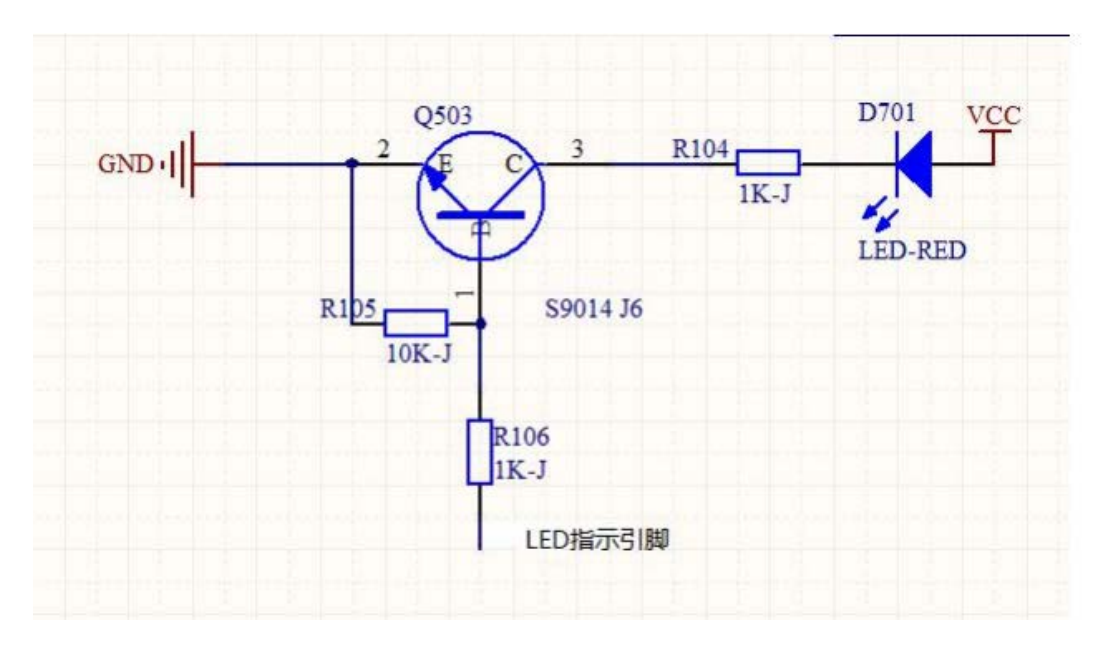

图 2-7 LED 指示电平匹配电路

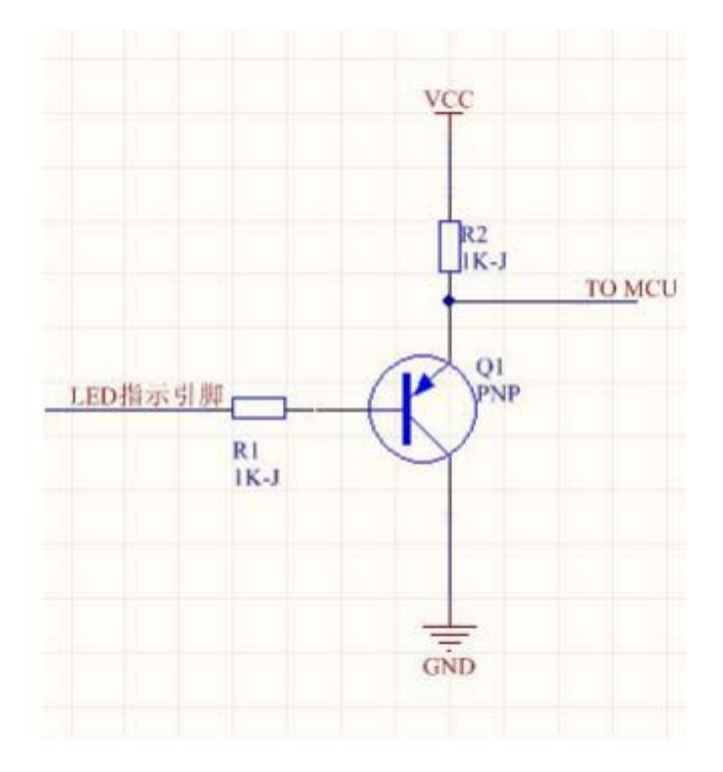

图 2-8 MCU 读取电平匹配电路

[www.cells-net.com](http://www.cellsnet.com/) **12** / **21}**

#### **2.11.1 LED** 输出闪烁定义

表格 2-7 LED 灯闪烁定义

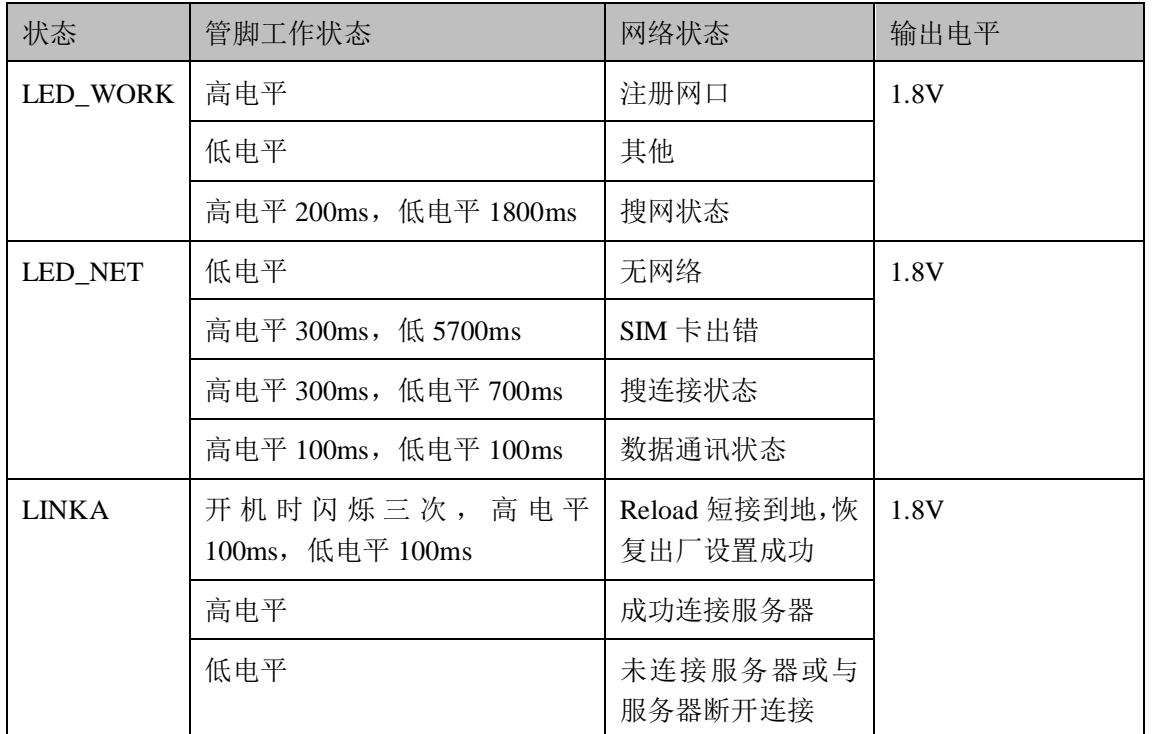

### <span id="page-12-0"></span>**2.12 UART** 接口

模块提供 UART 接口,模块引脚引出的 TXD2 和 RXD2 已经通过电平匹配电路处理, 默认电平为 3.3V。 用户可通过模块引脚 VDDIO 引脚选择 UART 的电平值。VDDIO 引脚 配置如下:

1、 当 VDDIO 引脚悬空,默认 UART 电平为 3.3V.

2、 当 VDDIO 引脚输入外部电压时(VDDIO>3.3v), 串口输出电平为 VDDIO。

表 2-8 UART 接口引脚说明

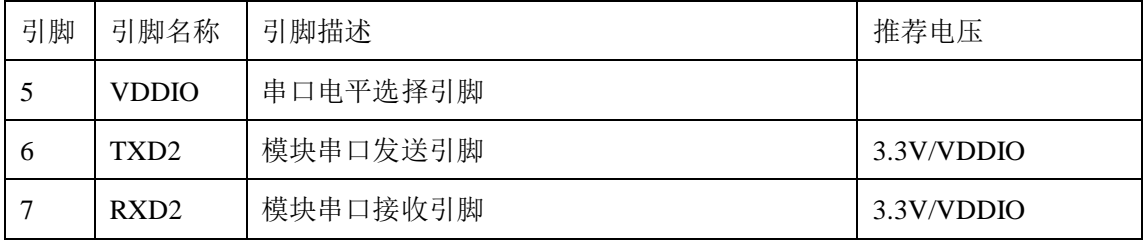

# <span id="page-13-0"></span>**3.** 电气参数

# <span id="page-13-1"></span>**3.1** 工作存储温度

表格 3-1 温度参数

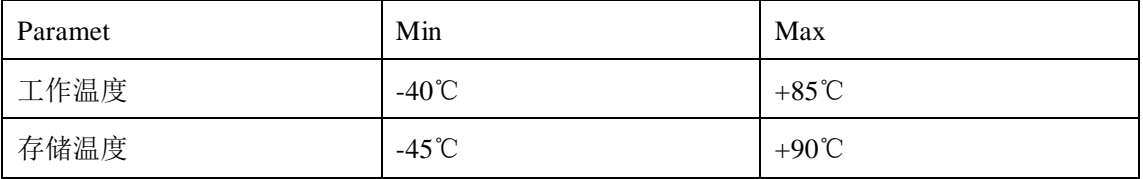

# <span id="page-13-2"></span>**3.2** 输入电压

表格 3-2 供电范围

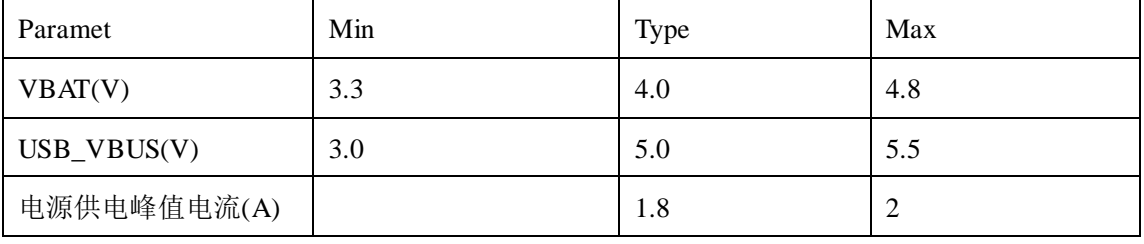

# <span id="page-13-3"></span>**3.3 IO** 驱动电流

表格 3-3 电流参数

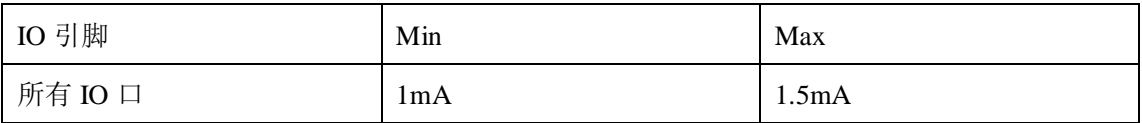

# <span id="page-14-0"></span>**3.4** 模块机械尺寸

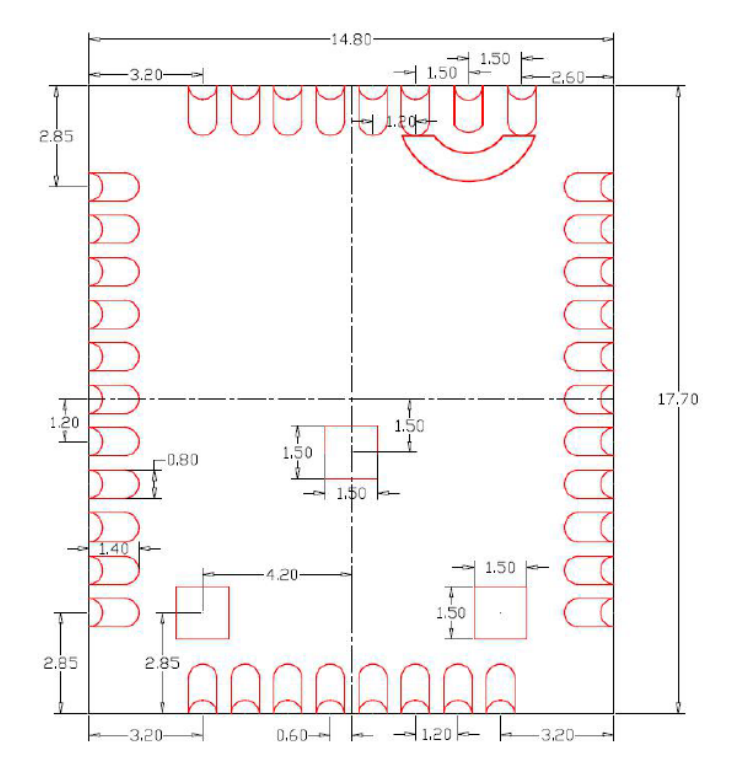

图 3-1 WLT2G 正视图(单位:毫米)

### <span id="page-15-0"></span>**3.5** 推荐 **PCB** 封装

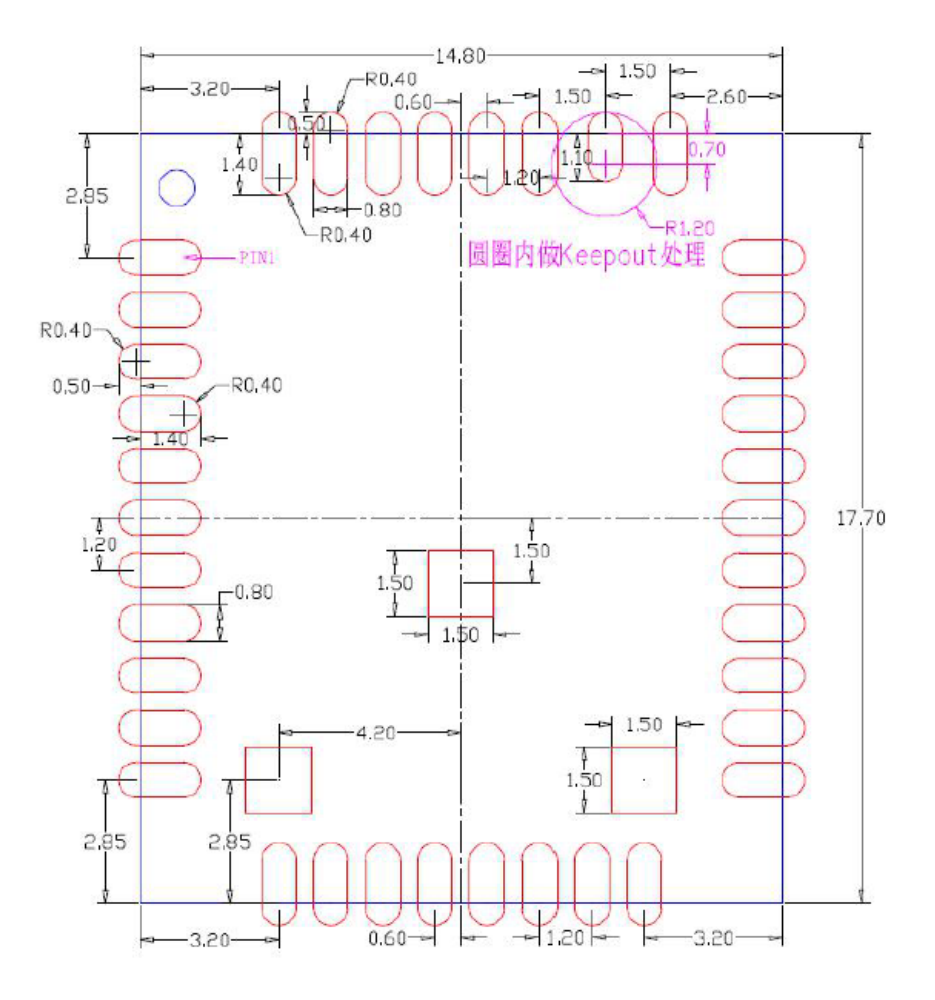

图 3-2 推荐 PCB 封装(单位:毫米)

#### 注意:

- 1. PCB 板上模块和其他元器件之间的间距建议至少 3mm;
- 2. Keepout Area 建议不要走线;

#### <span id="page-15-1"></span>**3.6** 存储

模块以真空密封袋的形式出货。模块的存储需遵循如下条件:

环境温度低于 40 摄氏度, 空气湿度小 90%情况下, 模块可在真空密封袋中存放 12 个 月。

当真空密封袋打开后,若满足以下条件,模块可直接进行回流焊或其它高温流程:

- ◆ 模块环境温度低于 30 摄氏度, 空气湿度小于 60%, 工厂在 72 小时以内完成贴片。
- ◆ 空气湿度小干 10%

若模块处于如下条件,需要在贴片前进行烘烤:

- 当环境温度为 23 摄氏度(允许上下 5 摄氏度的波动)时,湿度指示卡显示湿度大 于 10%
- ▶ 当真空密封袋打开后,模块环境温度低于 30 摄氏度, 空气湿度小于 60%, 但工厂

未能在 72 小时以内完成贴片

当真空密封袋打开后,模块存储空气湿度大于 10%

如果模块需要烘烤,请在 125 摄氏度下(允许上下 5 摄氏度的波动)烘烤 48 小时。

注意:模块的包装无法承受如此高温,在模块烘烤之前,请移除模块包装。如果只需要 短时间的烘烤,请参考 IPC/JEDECJ-STD-033 规范。

### <span id="page-16-0"></span>**3.7** 生产焊接

用印刷刮板在网板上印刷锡膏,使锡膏通过网板开口漏印到 PCB 上,印刷刮板力度需 调整合适,为保证模块印膏质量,WLT4G 模块焊盘部分对应的钢网厚度应为 0.2mm。

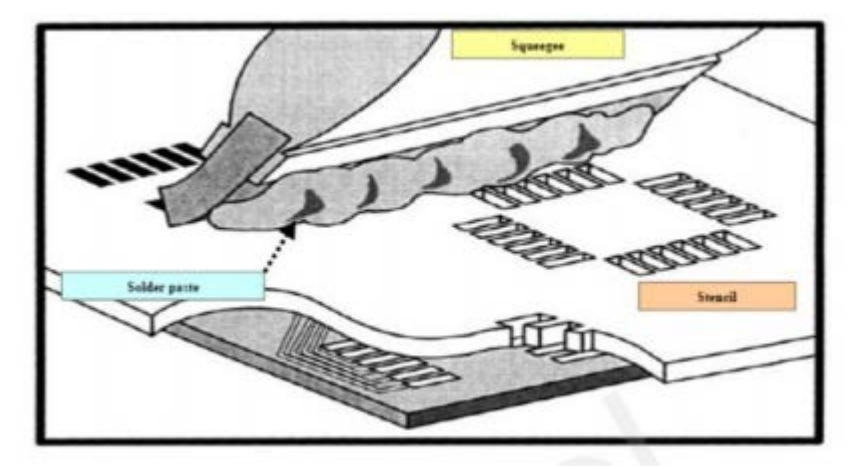

图 3-3 印膏图

为避免模块反复受热损伤,建议客户 PCB 板第一面完成回流焊后再贴模块。推荐的炉 温曲线图如下图所示:

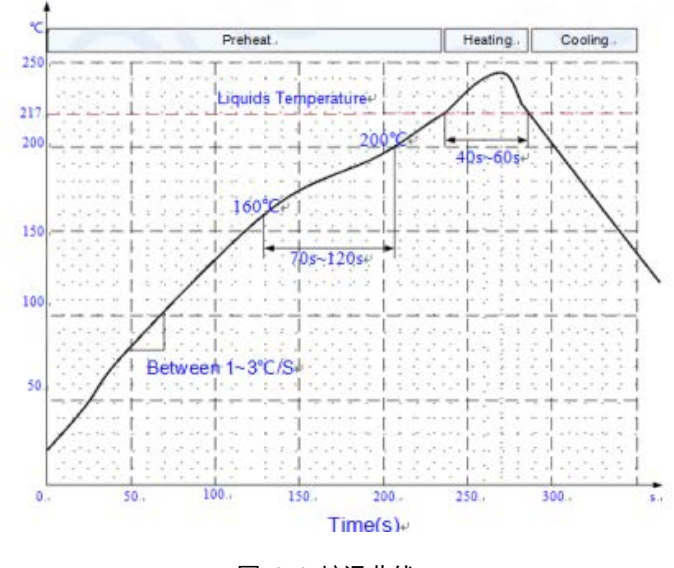

图 3-4 炉温曲线

# <span id="page-17-0"></span>**4.** 软件操作说明

为方便配置模块,可使用串口配置软件进行配置,如下图所示。

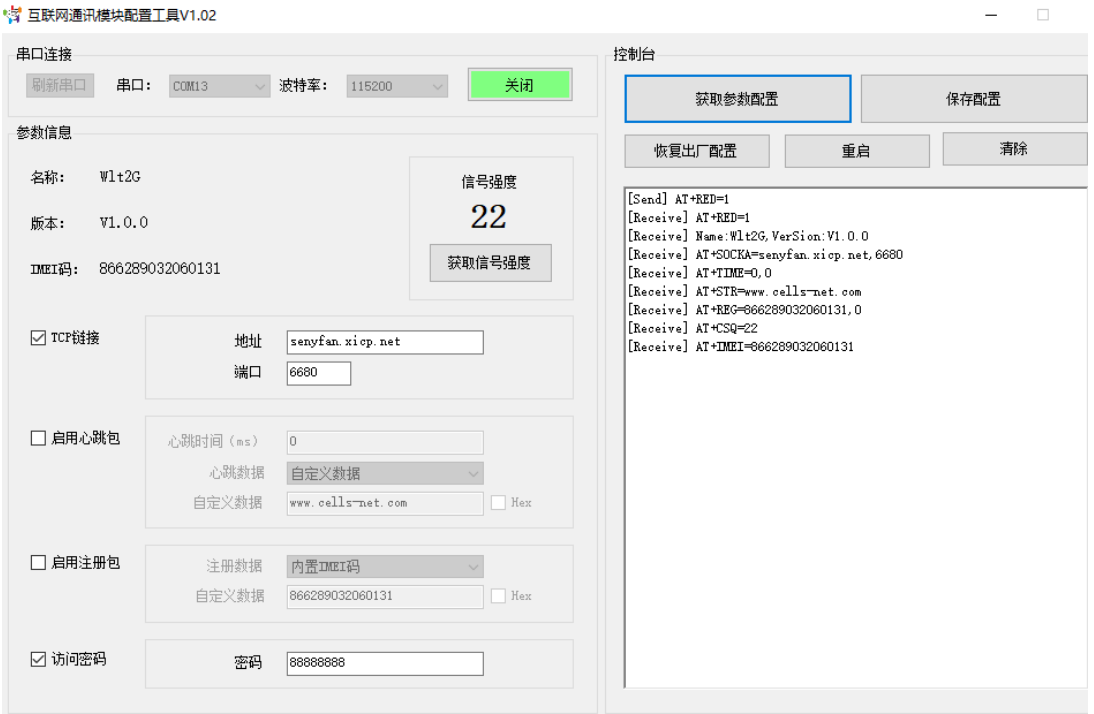

基本的操作包括;获取参数配置,保存参数配置,恢复出厂设置,重启,清除。 配置项目包含以下几项:

TCP 链接参数: 地址可输入 IP 或者域名, 端口为 TCP 连接的端口。

启用心跳包:可自定义心跳时间,心跳数据。

启用注册包:配置此项,可以设置连接上之后发动自定义的数据,用于安全接入网络平 台。

访问密码:勾选之后,需要输入密码才可以访问。

# <span id="page-18-0"></span>**5. AT** 指令集

AT 指令集详见《WGT\_2G\_4G\_GPS 产品 AT 命令集》文档。

# <span id="page-19-0"></span>**6.** 免责声明

本文档所说明的参数及配置,均在文档指定的条件下使用,使用前请注意,如有不清楚 的地方,请联系销售工程师。除晓网电子在其产品的销售条款和条件中声明的责任之外,晓 网电子概不承担任何其它责任,包括对产品的特定用途适用性、适销性或对任何专利权、版 权或其它知识产权的侵权责任等,均不作担保,如用户在使用条件之外使用本产品,造成的 干扰及损失,用户需自行承担。

晓网电子可能随时对产品规格及产品描述做出修改,恕不另行通知。

# <span id="page-20-0"></span>**7.** 售后服务及技术支持

在订购产品之前,请您与晓网电子销售处或分销商联系,以获取最新的规格参数说明。

本文档中提及的含有订购号的文档以及其它晓网电子文献可通过访问广州晓网电子有 限公司的官方网站 [www.cells-net.com](http://www.cellsnet.com/) 获得。

产品在使用过程中出现问题,请先和技术人员确定故障,如需返厂维修,请在返修单注 明清楚故障现象,并填写公司或个人的联系方式,与产品一并寄回。

- 全国客服电话: 400-082-3969
- 技术支持邮箱: Fae@cells-net.com

销售邮箱: jack@cells-net.com

技术支持 QQ: 2301079163

销售电话: 18027107116

传真:  $(+86)020-82186181$ 

公司地址: 广州番禺区石楼镇清华清华科技园创新一号楼四楼B4-1室